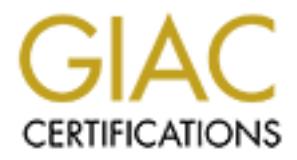

# Global Information Assurance Certification Paper

# Copyright SANS Institute [Author Retains Full Rights](http://www.giac.org)

This paper is taken from the GIAC directory of certified professionals. Reposting is not permited without express written permission.

# [Interested in learning more?](http://www.giac.org/registration/gcia)

Check out the list of upcoming events offering "Intrusion Detection In-Depth (Security 503)" at http://www.giac.org/registration/gcia

# **IOSMap:** TCP and UDP Port Scanning on Cisco IOS Platforms

GCIA Gold Certification

Author Robert VandenBrink Advisor Rick Wanner

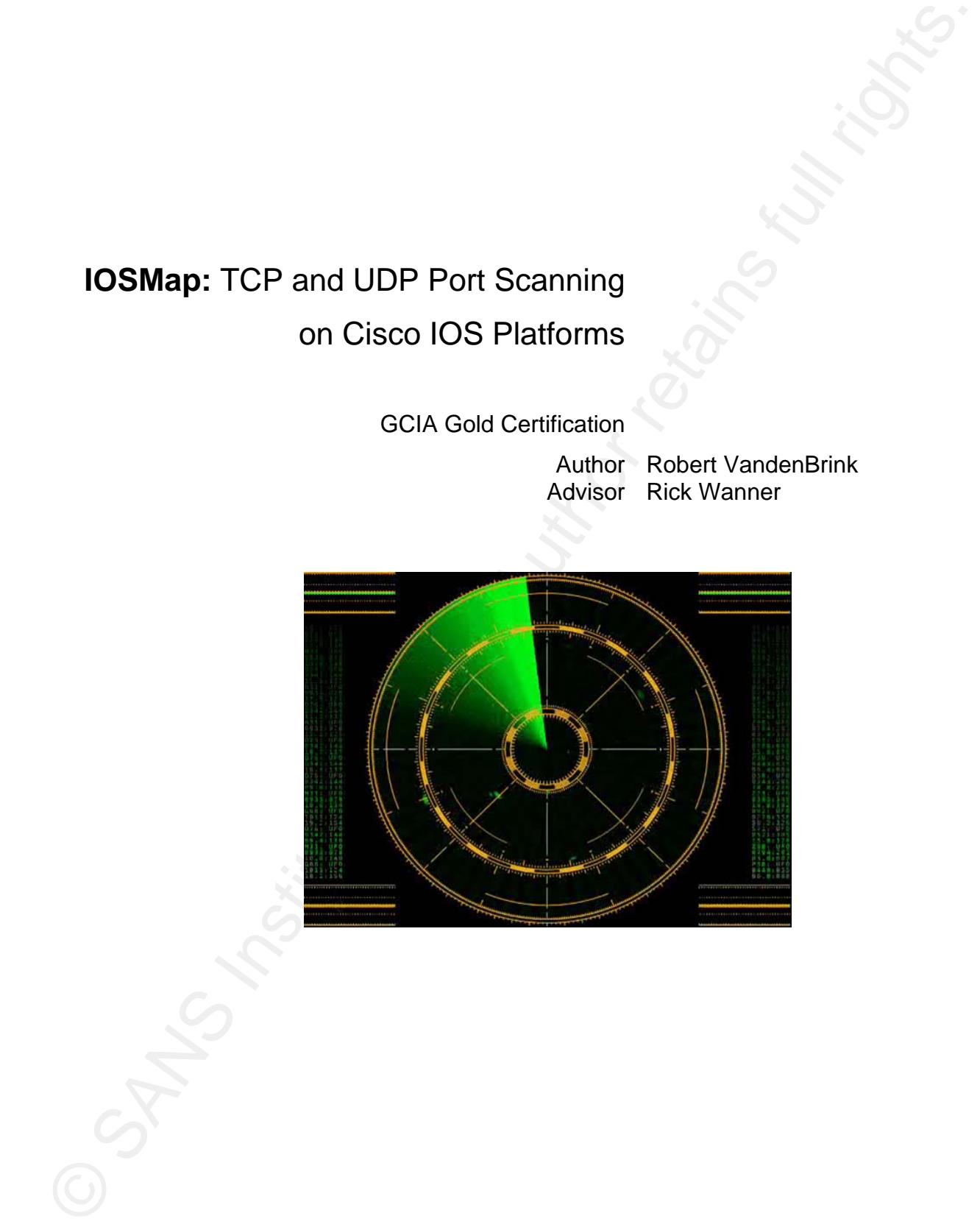

## **Table of Contents**

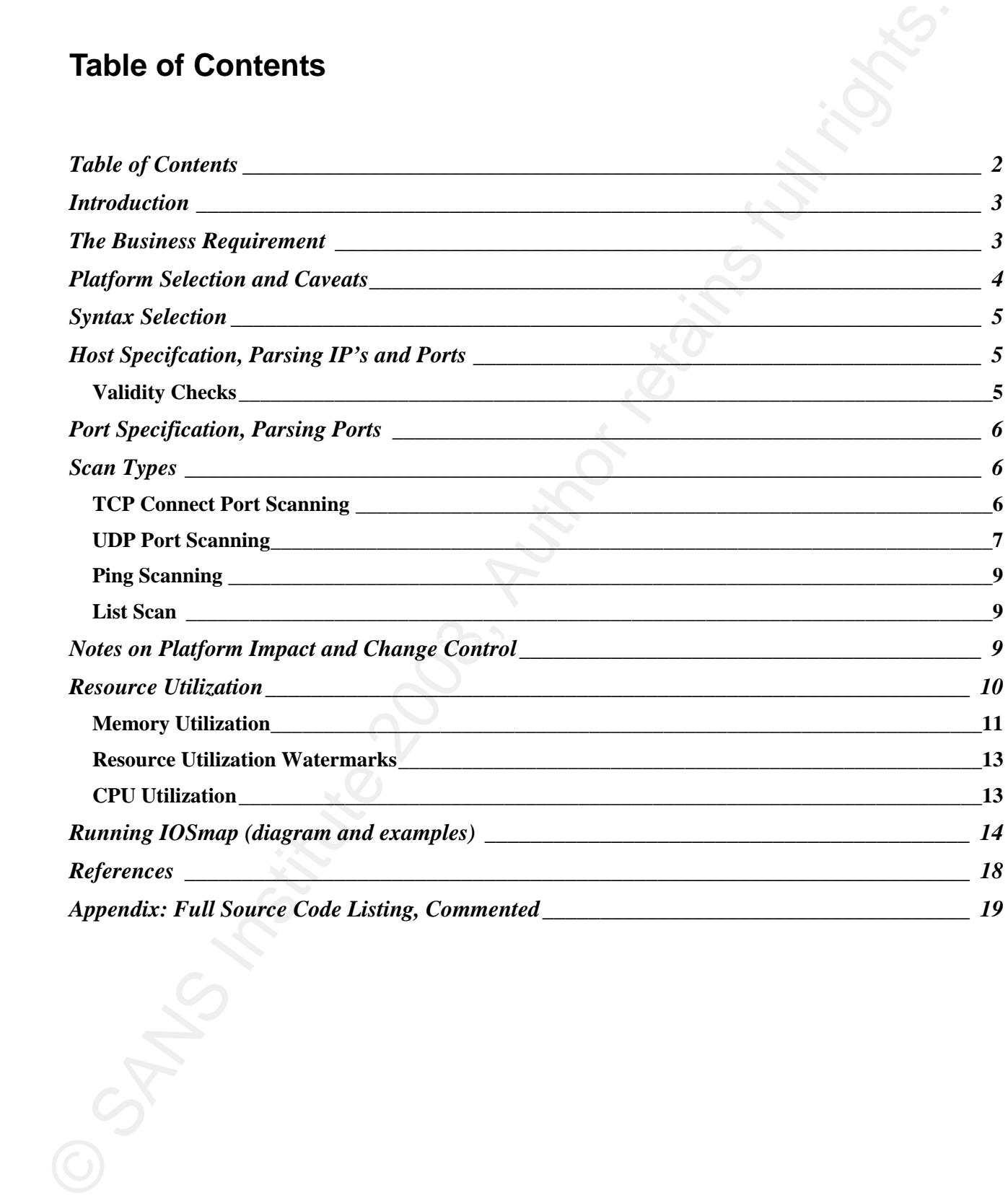

# **Introduction**

This paper describes IOSmap, a port scanning tool implemented on Cisco IOS using the native TCL (Tool Command Language) scripting language on that platform. The business requirement for this tool, implementation considerations and challenges, and design choices are discussed.

# **The Business Requirement**

Writing a tool like a port scanner to run on Cisco IOS might seem like an unusual approach – some might say it sounds a lot like a solution looking for a problem. However, there are in fact some real-world scenarios where a solution of this type can fill a unique requirement.

**Introduction**<br>This paper describes OSmap, a port scanning look implemented on Cisco IOS using the naive TCL (Too Common Language) scripting language on that platform. The business requirement for this tool.<br>Implementation jurisdiction of the remote location in which the employee is working. The person being investigated is in the One such circumstance is one that is sometimes seen as a security consultant, and involves some specific customer security constraints and requirements. For instance, suppose a company employee is suspected of running a peer-to-peer file distribution application. This violates Corporate Policy, and is illegal in the IT group, so has access and responsibility for change control on the corporate workstations and servers, and has responsibility for automated tools to report changes on these platforms. Further to this, the security access this employee regularly has is high enough to expose sensitive information, and the fear is that this information is exposed on the peer-to-peer network being used. The final constraint is that Corporate Policy further states that contractor hardware and non-approved software cannot be utilized in engagements of this type, for fear of inadvertent data exposure (via malware), or intentional data exposure.

This scenario in fact did occur, and the solution that was arrived at was to use a non-critical Cisco router (in fact, the router local to the network being investigated) to scan the suspect network for TCP ports commonly used by peer-to-peer file sharing applications. The port scan was scripted using TCL, a scripting language available on most modern routers and higher-end switches. After the initial port scans found suspect ports, the same local router was used to capture actual peer-to-peer traffic to build a body of evidence to take to the Corporate HR Group. After completing this engagement, the primitive port scanner was "cleaned up", given some help text and transformed into a more general purpose tool (IOSmap) that can be used by others in similar circumstances.

## **Platform Selection and Caveats**

Routing devices are almost always critical components of the infrastructure in any network, large or small. Because of this, it is recommended that wherever possible non-core, passive backup or spare hardware be used when running complex scripts. At all times, the resource constraints of the router should be kept in mind. Routers are typically constrained on memory, but often have CPU cycles to spare. Because of this, a short subroutine was written to estimate the overall impact of the script prior to execution. If the CPU or memory utilization is estimated to be potentially excessive, IOSmap displays an error message, and the user has an opportunity to exit the script immediately. Finally, TCL has no "Ctrl-C" equivalent on IOS, so larger scans that were perhaps started by accident are not easily ended (unless the terminal session is simply exited). For these reasons, IOSmap is most often used for "targeted scans", where a limited number of addresses and/or ports are scanned. Full subnet scans or full range (1-65535) port scans are generally not recommended.

A discussion of operational caveats of tools of this type would not be complete without covering two more points: TCL requires privilege level 15 (full admin) rights to execute a script, and parts of IOSmap will modify the config and/or enable specific debugs. This should be kept in mind when using IOSmap, as change control requests will often be required for each of these 3 actions.

# **Application Syntax**

The input syntax and output format was selected to be as close to standard, familiar tools as possible. To this end, both the inputs and outputs were designed to be similar to the popular NMAP scanning tool. The IOSmap tool is not presented as an NMAP port, it is a simple TCP and UDP port scanner on a constrained platform, so does not have either the capabilities, feature set, flexibility, breadth or speed of the NMAP tool.

All IOSmap parameters are defined at the command line. The help text for IOSmap shows all the scan options available:

```
Application Syntax<br>
The input syntax and output format was selected to be as dose to standard, familiar tools as possible. The and tools method to the method for the second to the method for the method for the method fo
CIDR, IP range and single IPs are all a supported - comma delimited<br>For example:
              HOST DISCOVERY: 
                  -P0 Treat all hosts as online - skip Ping test 
                  -SL List hosts and ports to scan 
               SCAN TYPE: 
                  -sP Ping scan only <ICMP ECHO> 
                  -sT TCP Connect Scan 
                  -sU UDP Scan 
                  --reason: display the reason a port state is reported as such 
              PORT SPECIFICATION: 
                 -p <port ranges> Specify ports to scan.
                      -p22 Scan port 22 
                      -p22,23,135-139,445 Scan ports 22, 23, 135, 136, 137, 138, 139, 445 
              TARGET SPECIFICATION: 
                  For example: 
                     192.168.10.0/24,192.168.17.21-34,192.168.40.1
```
# **Host Specifcation, Parsing IP's and Ports**

## *Validity Checks*

Prior to execution, several checks are made to ensure that inputs are valid. All addresses specified are verified, to ensure that networks are specified with exactly 4 valid octets of 0-255, and that networks specified via CIDR notation are properly specified with bitmasks of 8-30. If the bitmask is less than 8, it is deemed that IOS not a good platform for the scan due to resource utilization, and the scan should be broken up if it was really required. If a bitmask greater than 30 is specified, individual addresses or a short address range is considered a better method to specify the target. Finally, networks or ports in ranges are verified that they are entered low-to-high.

# **Port Specification, Parsing Ports**

Ports are entered as comma separated entities, specified with a "-p" command line argument. Each entity can be a single port, or a group of ports separated by a dash. For instance, the string "-p22-25,135,139" would specify ports 22,23,24,25,135 and 139. A validity check is done before proceeding to ensure that all ports are in the valid range of 1-65535 (scanning for port 0 is not supported).

# **Scan Types**

Scan types can be either TCP, UDP, Ping only or List only.

#### *TCP Connect Port Scanning*

Since the TCL implemented on IOS does not permit the formation of raw packets, the only form of TCP scanning that can be realized is a simple TCP connect scan. If no scan type is specified on the IOSmap command line, TCP Scans are the default. TCP scanning can be implicitly specified with a "–sT" command line argument. The table below indicates the port status inferred for each possible return:

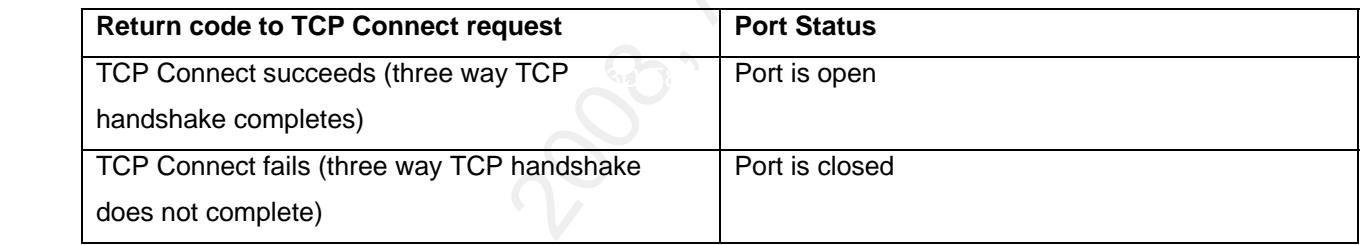

A more complete table would look like:

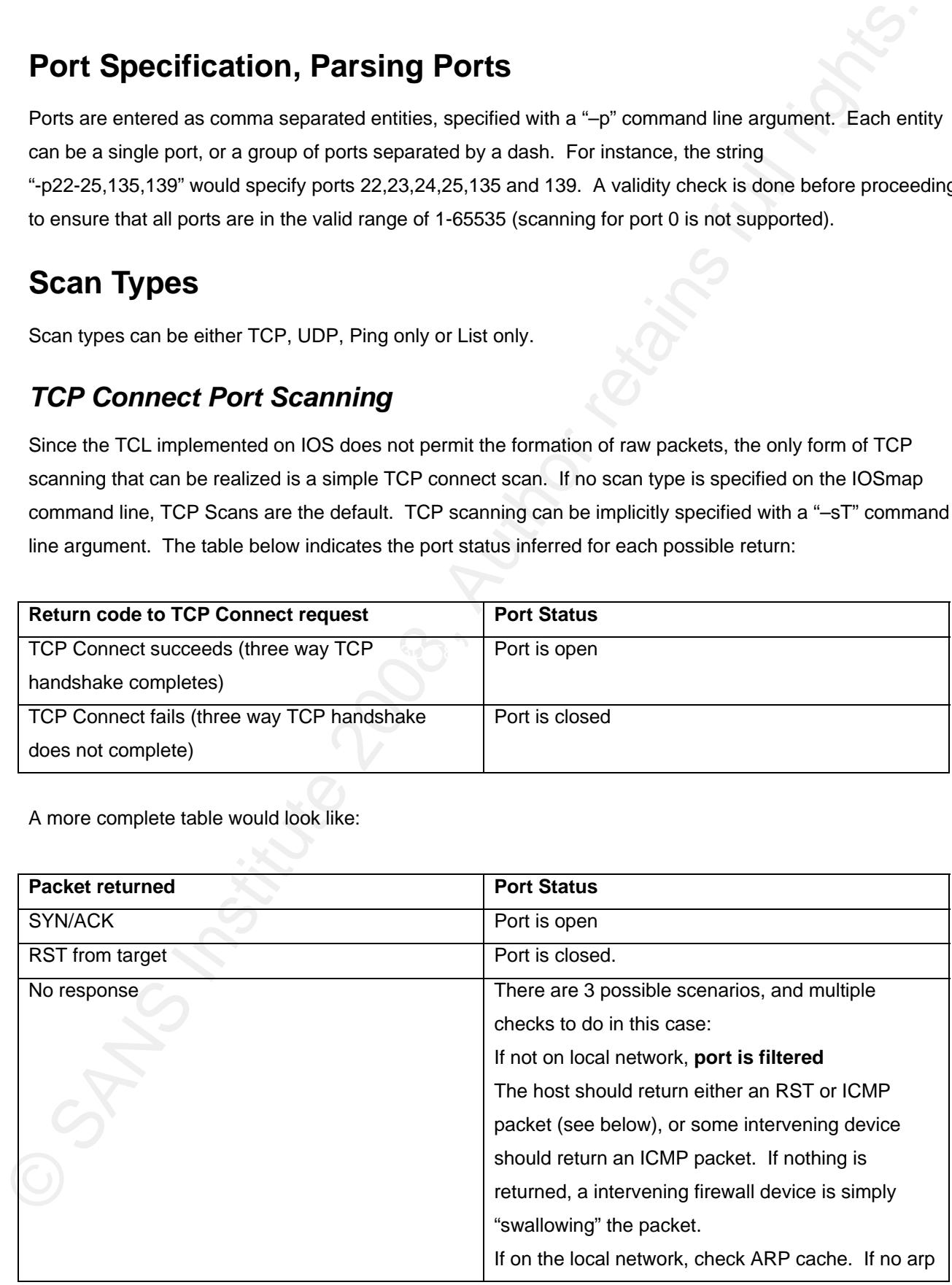

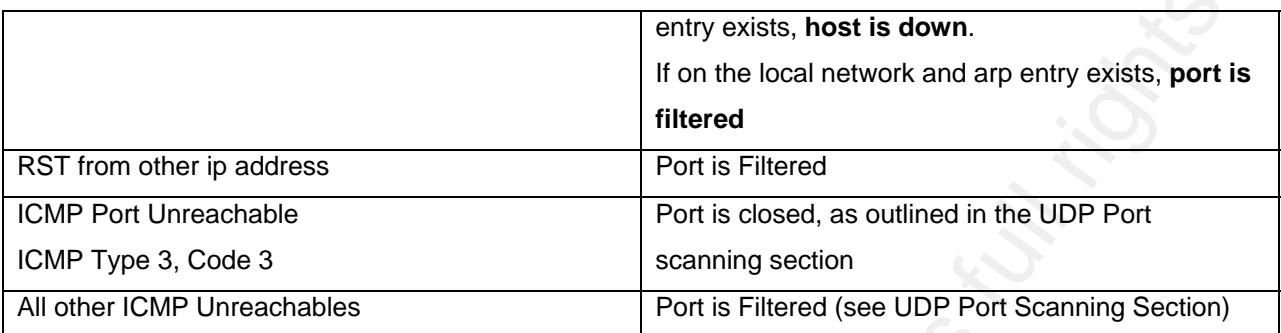

This more complete table has not been implemented at this time, and are being considered for a future release.

### *UDP Port Scanning*

UDP port scanning is significantly more complex than TCP port scanning, especially on the IOS platform. Because there is no three-way handshake, UDP port scanning results must be inferred from other packet types that return when a UDP packet is sent to the port being tested. This means that a method of capturing "interesting packets" that return from a probe must be used. Finally, neither TCL nor the IOS command line has any method of generating a UDP packet.

Several methods were used to overcome these obstacles:

UDP test packets are used by creating IP SLA's to the test port. IP SLA's are generally used to monitor performance of a particular port and/or protocol between two networks, especially if QOS and actual written service level agreements or requirements apply to intervening networks. Care is taken to ensure that SLA control packets are not used, as these "pollute" the output with UDP port 1967 control packets. Using SLA functions involves a configuration change to the routers' running configuration. This means that UDP port scanning using this method should be subject to any change control procedures that govern the hardware platform being used.

**EXEL Trom other in publicises** and the positive stationary entity on the trains of the most of the most of the trains full rights. First the control of the most include the most include the most include the most include Return packets are captured by the router in a two step process. First an access list is created to define what an "interesting packet" might look like – we use access list 111, any ACL name or number might be used if this conflicts with the router configuration. Next, the local log in memory is cleared, and a "debug ip packet 111 detailed" is executed, which will capture the return packets to the log. After a short period of time (3 seconds minimum), the debug is stopped and the access list is removed. This method of packet capture has a few implications. First, debugs can take significant amounts of CPU. On modern hardware, this is normally not appreciable, but should be kept in mind. More importantly, this approach involves both a configuration change and a debug setting, both of which would require a change control request to be approved in most environments.

If used in a consulting engagement, even if change control is not of concern to the client, it might be a good idea to obtain written permission before running UDP scans in this way from an IOS platform. The following table outlines the various cases that are tested for, and what the resulting port status is inferred to be. As can be seen, the majority of the feedback used to reach a decision is negative or null, it is rare to see actual UDP packets return from a request.

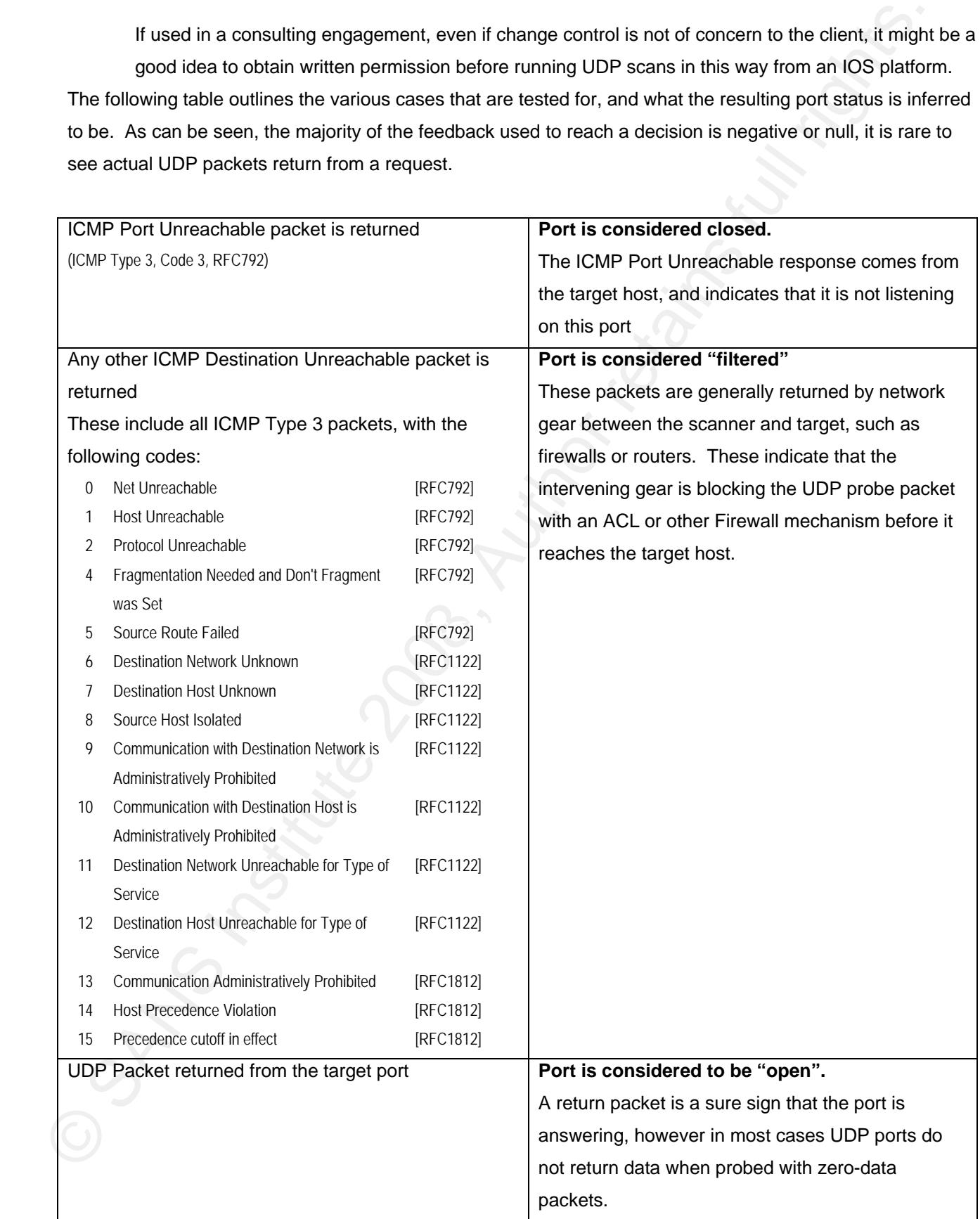

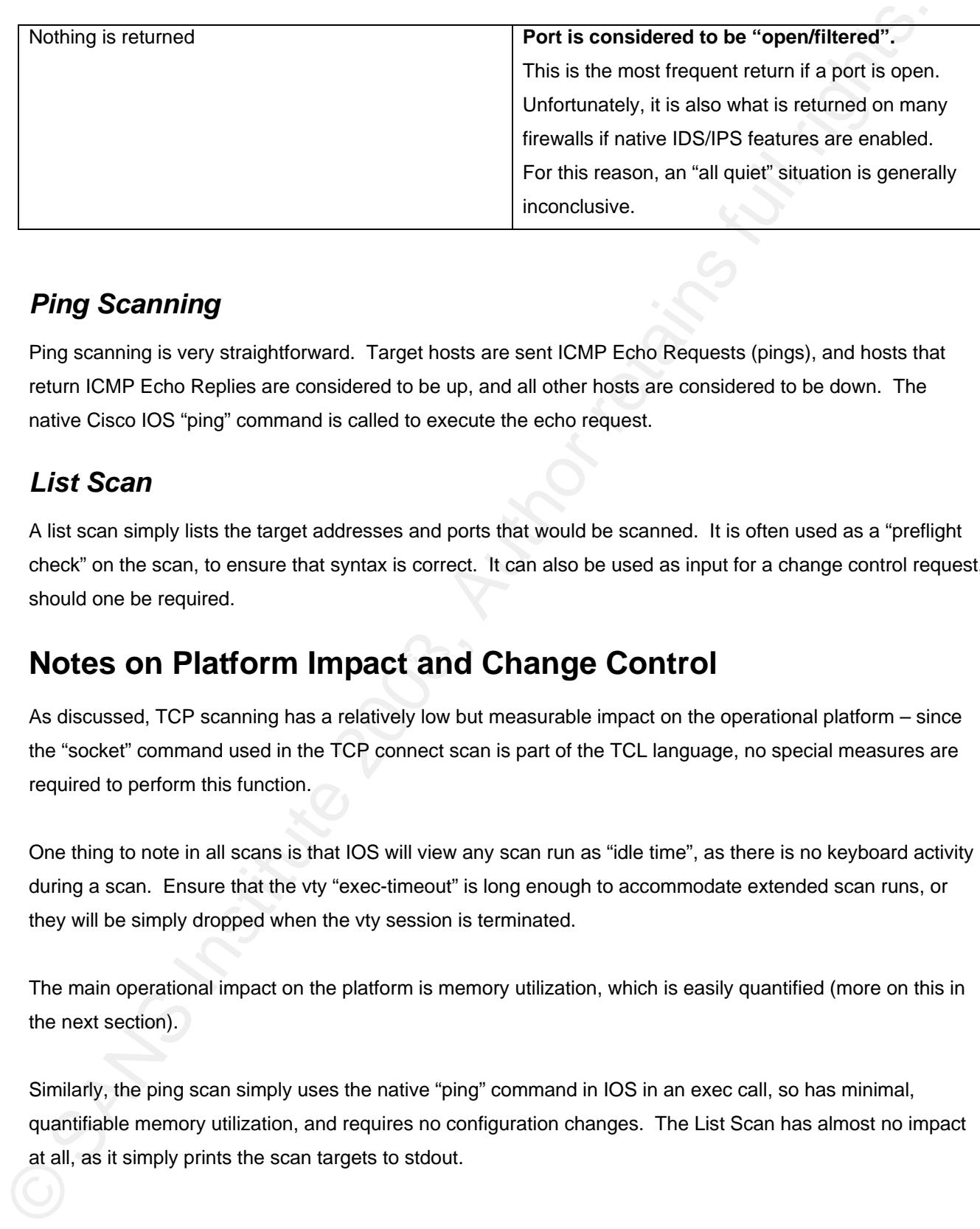

#### *Ping Scanning*

Ping scanning is very straightforward. Target hosts are sent ICMP Echo Requests (pings), and hosts that return ICMP Echo Replies are considered to be up, and all other hosts are considered to be down. The native Cisco IOS "ping" command is called to execute the echo request.

#### *List Scan*

A list scan simply lists the target addresses and ports that would be scanned. It is often used as a "preflight check" on the scan, to ensure that syntax is correct. It can also be used as input for a change control request, should one be required.

# **Notes on Platform Impact and Change Control**

As discussed, TCP scanning has a relatively low but measurable impact on the operational platform – since the "socket" command used in the TCP connect scan is part of the TCL language, no special measures are required to perform this function.

One thing to note in all scans is that IOS will view any scan run as "idle time", as there is no keyboard activity during a scan. Ensure that the vty "exec-timeout" is long enough to accommodate extended scan runs, or they will be simply dropped when the vty session is terminated.

The main operational impact on the platform is memory utilization, which is easily quantified (more on this in the next section).

Similarly, the ping scan simply uses the native "ping" command in IOS in an exec call, so has minimal, quantifiable memory utilization, and requires no configuration changes. The List Scan has almost no impact at all, as it simply prints the scan targets to stdout.

However, UDP port scanning has several specific impacts.

- In order to send UDP packets, the running configuration is modified to create an IP SLA section. This is removed after each port scan is completed.
- Similarly, access list 111 is created to define "interesting" return traffic from a UDP scan, which is a second change to the running configuration.
- The "clear log" command simply doesn't work in cisco's TCL implementation. To clear the log for each run, buffered logging is turned off then back on again – this achieves the exact same goal, but again is a running configuration change.
- All of these will create issues around approval of change control in a well run IT organization. In addition, these configuration changes will generate network alerts on many networks.
- Finally, the use of debugs in capturing the return traffic might also require approval under a change control process.

All of these issues will, on many networks, mean that UDP scanning is not practical with this tool.

# **Resource Utilization**

and cpu utilization are the two most important factors, both are easily measured. The memory usage of port Because routers are such critical devices, when adding new functions it is always important to gauge the impact of these new functions on performance in delivering their core functions. In particular, memory usage scanning using TCL was especially interesting.

■ The "clear log" command sir<br>
each run, buffered logging is<br>
again is a running configuration<br>
■ All of these will create issues<br>
addition, these configuration c<br>
■ Finally, the use of debugs in c<br>
control process.<br>
<br>
II

#### *Memory Utilization*

When scanning TCP ports, measuring memory allocation shows a fixed initial memory block used, then an almost straight line increase of memory usage as the total port count increases. Multiple IP's do not contribute significantly to memory utilization, the critical factor is the total number of ports scanned.

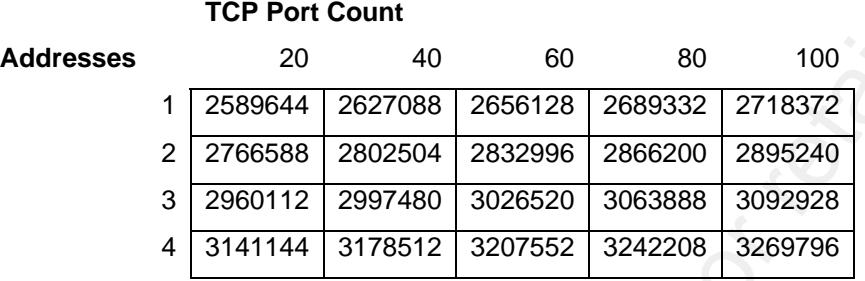

#### **TCP Port Scanning Memory Utilization**

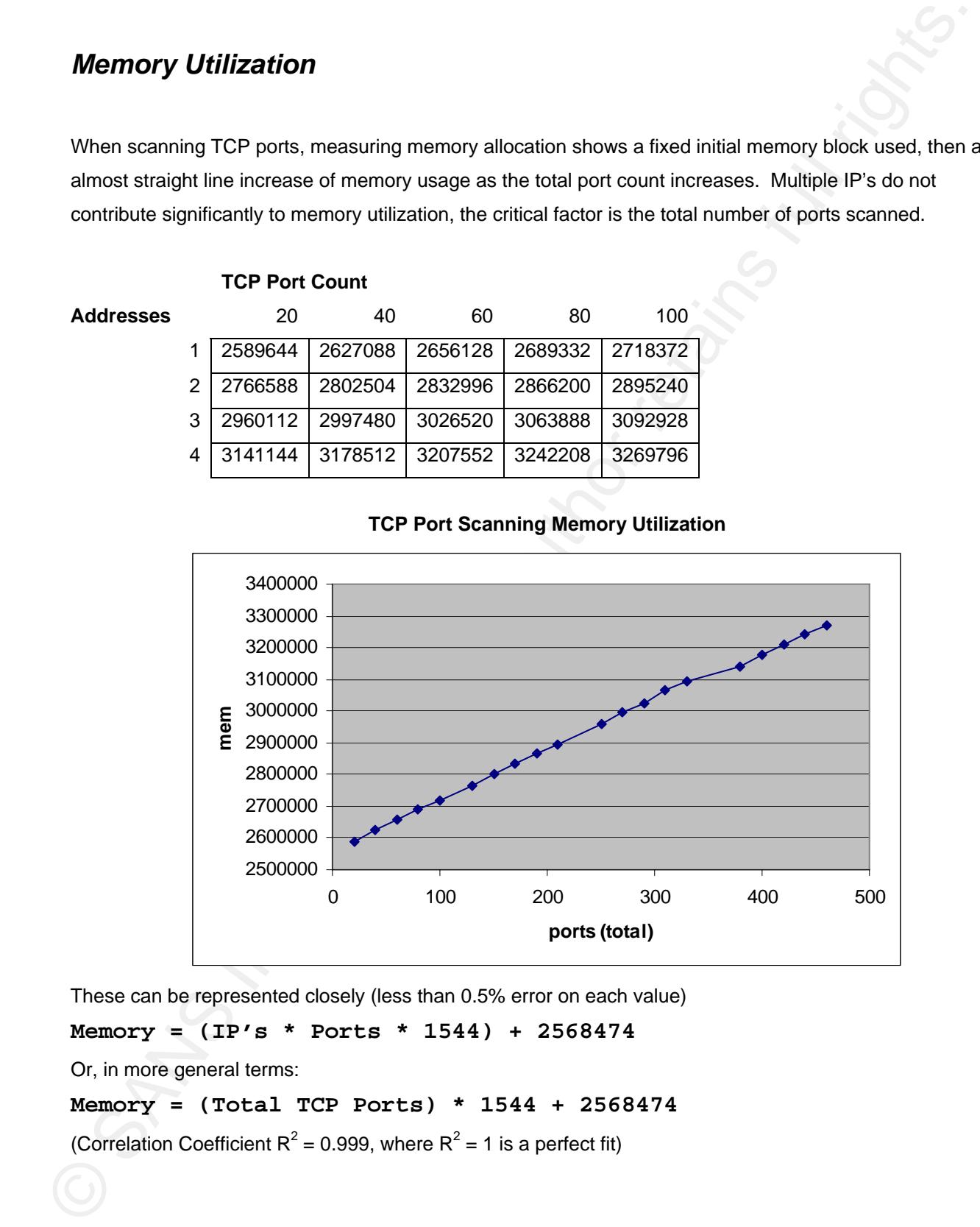

These can be represented closely (less than 0.5% error on each value)

```
Memory = (IP's * Ports * 1544) + 2568474
```
Or, in more general terms:

**Memory = (Total TCP Ports) \* 1544 + 2568474** 

(Correlation Coefficient R<sup>2</sup> = 0.999, where R<sup>2</sup> = 1 is a perfect fit)

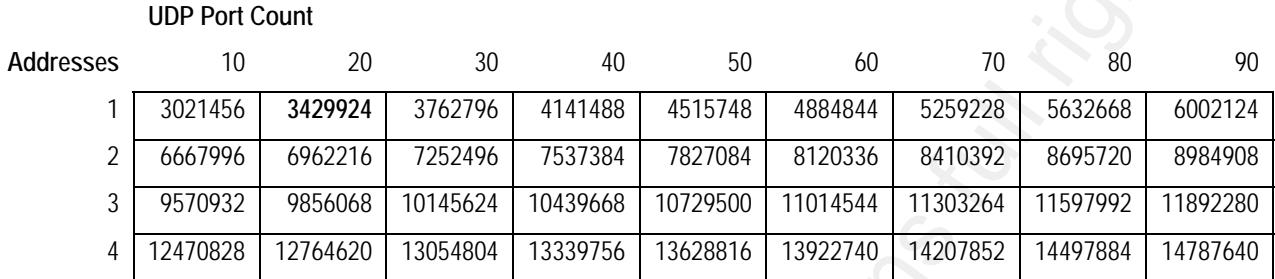

Memory Utilization when scanning UDP ports shows similarly linear behaviour.

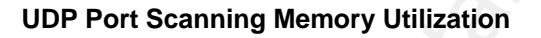

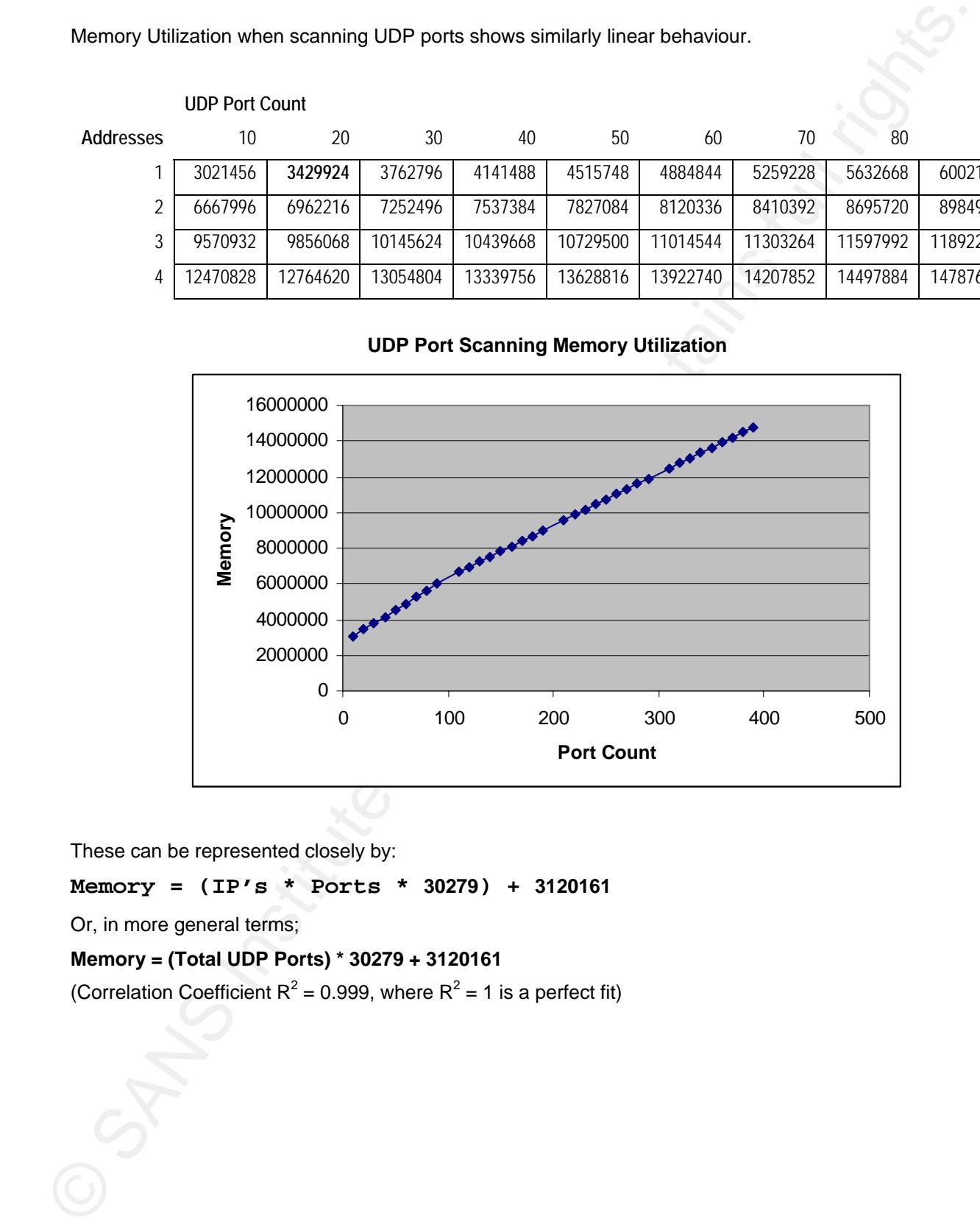

These can be represented closely by:

**Memory = (IP's \* Ports \* 30279) + 3120161** 

Or, in more general terms;

#### **Memory = (Total UDP Ports) \* 30279 + 3120161**

(Correlation Coefficient  $R^2$  = 0.999, where  $R^2$  = 1 is a perfect fit)

The thing to note in this, is that the memory required for UDP port scanning is significantly higher than for TCP port scanning. Plotting both functions on the same graph shows this difference dramatically.

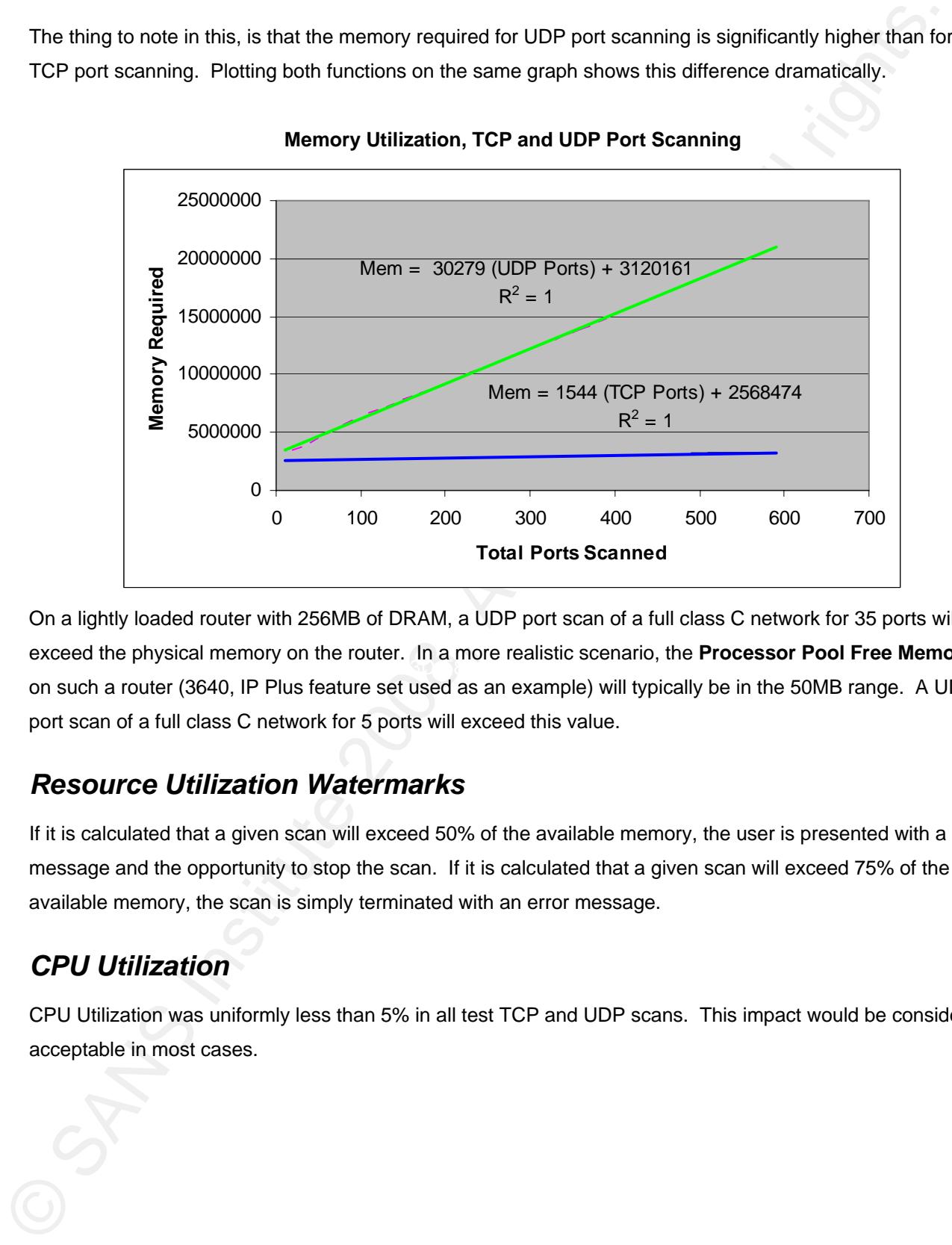

**Memory Utilization, TCP and UDP Port Scanning** 

exceed the physical memory on the router. In a more realistic scenario, the **Processor Pool Free Memory** On a lightly loaded router with 256MB of DRAM, a UDP port scan of a full class C network for 35 ports will on such a router (3640, IP Plus feature set used as an example) will typically be in the 50MB range. A UDP port scan of a full class C network for 5 ports will exceed this value.

#### *Resource Utilization Watermarks*

If it is calculated that a given scan will exceed 50% of the available memory, the user is presented with a message and the opportunity to stop the scan. If it is calculated that a given scan will exceed 75% of the available memory, the scan is simply terminated with an error message.

## *CPU Utilization*

CPU Utilization was uniformly less than 5% in all test TCP and UDP scans. This impact would be considered acceptable in most cases.

## **Running IOSmap (Network Diagram and Examples)**

An example network (shown below) was constructed to demonstrate the use of the IOSmap tool:

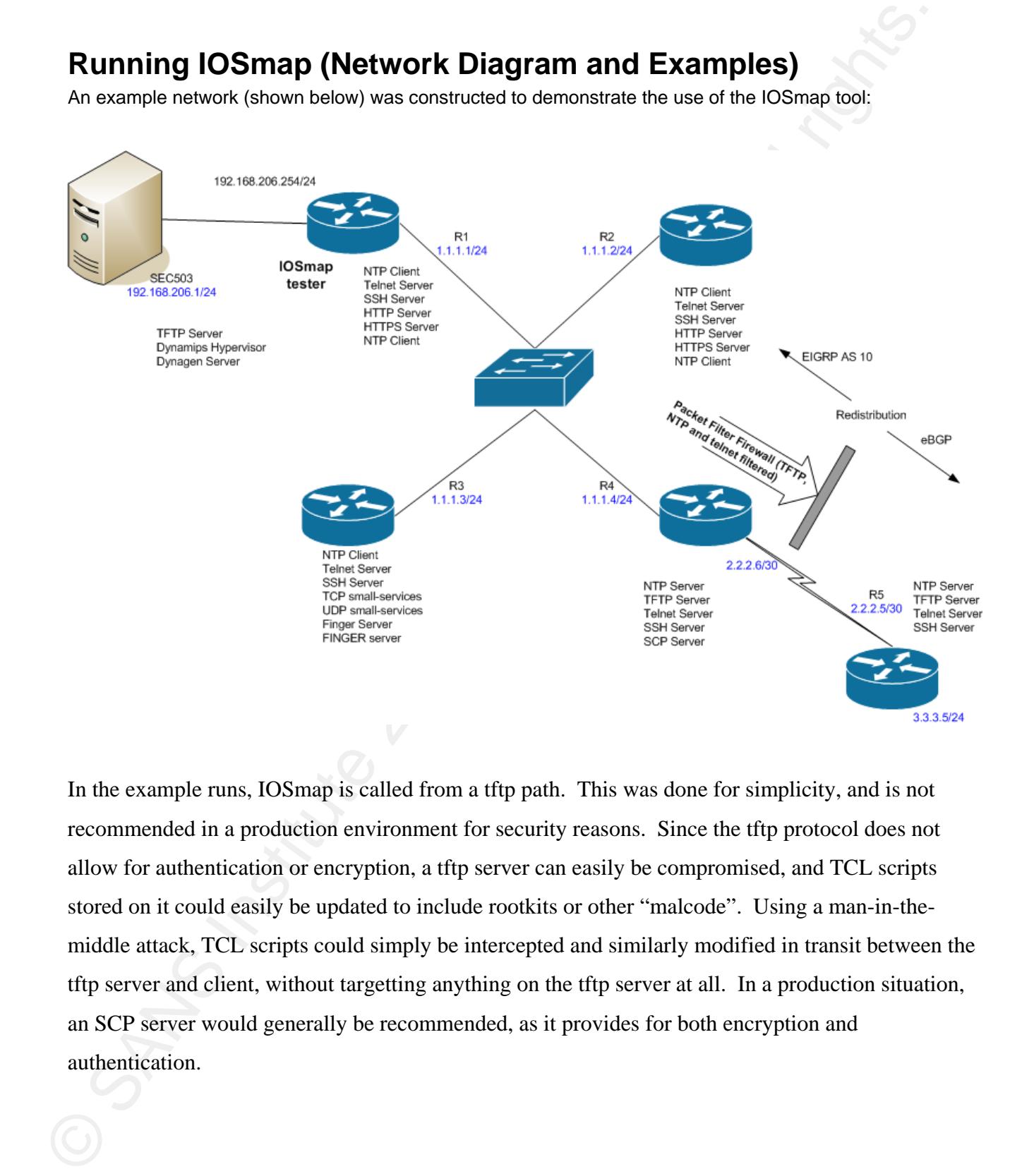

In the example runs, IOSmap is called from a tftp path. This was done for simplicity, and is not recommended in a production environment for security reasons. Since the tftp protocol does not allow for authentication or encryption, a tftp server can easily be compromised, and TCL scripts stored on it could easily be updated to include rootkits or other "malcode". Using a man-in-themiddle attack, TCL scripts could simply be intercepted and similarly modified in transit between the tftp server and client, without targetting anything on the tftp server at all. In a production situation, an SCP server would generally be recommended, as it provides for both encryption and authentication.

#### **Sample IOSmap runs are shown below:**

**Scan 1** – a TCP scan of targeted hosts and ports

R1#**tclsh tftp://sec503/iosmap.tcl 1.1.1.1-5,2.2.2.5 -p7-9,13,19,22-24,80,443** Loading iosmap.tcl from 192.168.206.1 (via FastEthernet0/0): ! [OK - 14830 bytes]

Loading services.list from 192.168.206.1 (via FastEthernet0/0): ! [OK - 42121 bytes]

Starting IOSmap 0.9 ( http://www.defaultroute.ca ) at 2002-03-01 18:18 UTC

Free Memory on Platform = 47298216 / Memory required for this scan = 2661114

Sample IOSmap runs are shown below:<br>
Sam  $1 = \pi$  CF second turneuted to star 4 Star 200 8, Author retains full rights.<br>
The main consistents for the star 200 8, Author retains for the star 200 8, Author retains for the sta  $\frac{443}{19}$  Factor  $\frac{443}{19}$  Factor  $\frac{443}{19}$  Factor  $\frac{443}{19}$ Interesting ports on host 1.1.1.1 PORT STATE SERVICE<br>7/tcp closed echo  $7$ /tcp closed 8/tcp closed 9/tcp closed discard 13/tcp closed daytime<br>19/tcp closed chargen  $19$ /tcp closed 22/tcp open ssh<br>23/tcp open telnet  $23$ /tcp open 24/tcp closed priv-mail 80/tcp open http<br>443/tcp open https 443/tcp open Interesting ports on host 1.1.1.2 PORT STATE SERVICE 7/tcp closed echo 8/tcp closed 9/tcp closed discard 13/tcp closed daytime<br>19/tcp closed chargen 19/tcp closed char<br>22/tcp open ssh 22/tcp open ssh<br>23/tcp open telnet 23/tcp open 24/tcp closed priv-mail 80/tcp open http<br>443/tcp open https 443/tcp open

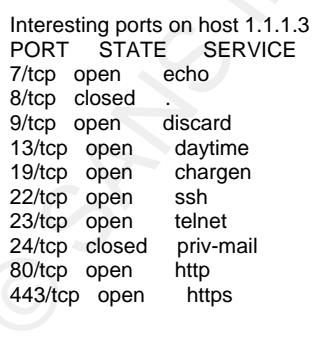

Interesting ports on host 1.1.1.4 PORT STATE SERVICE

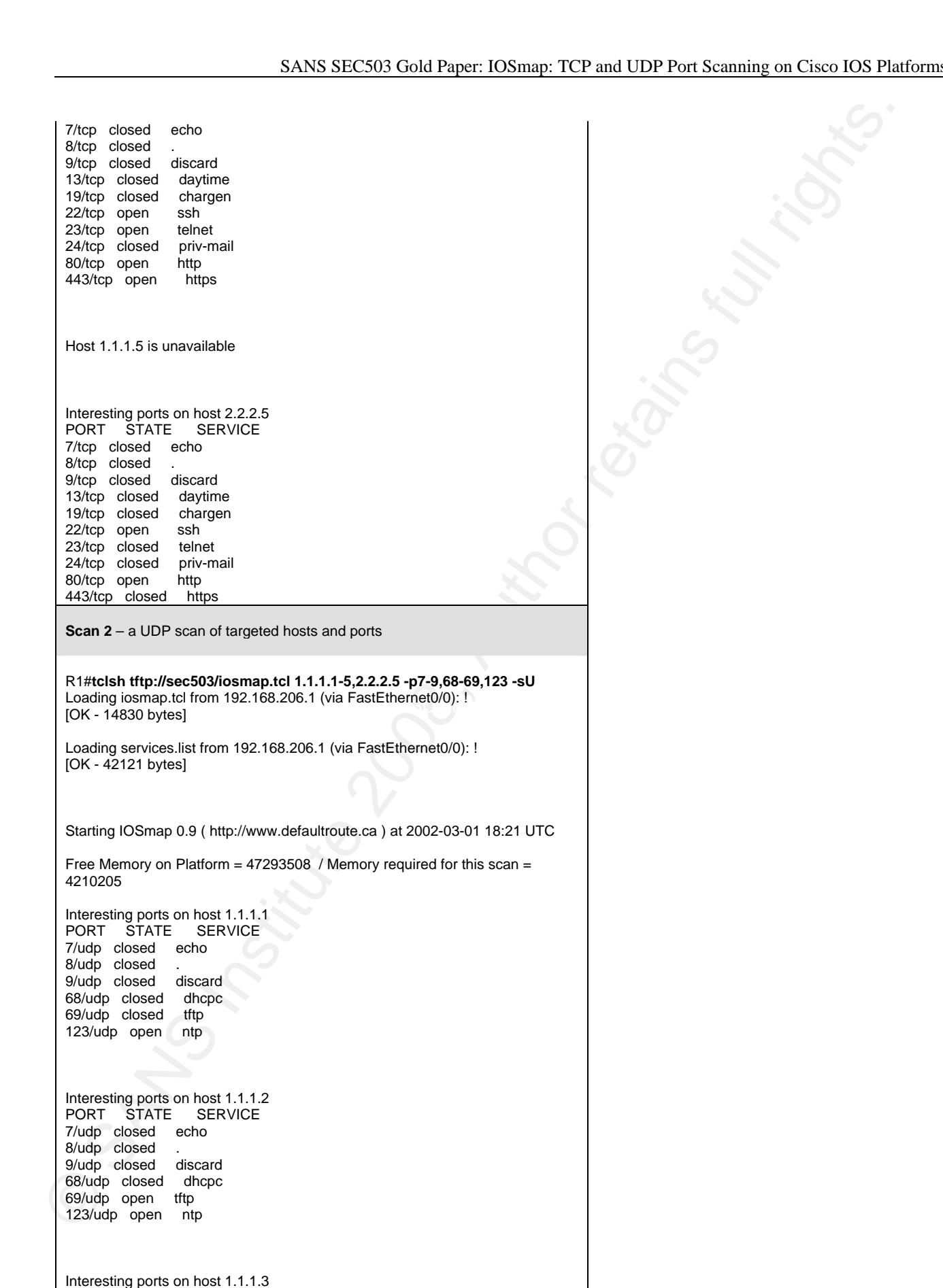

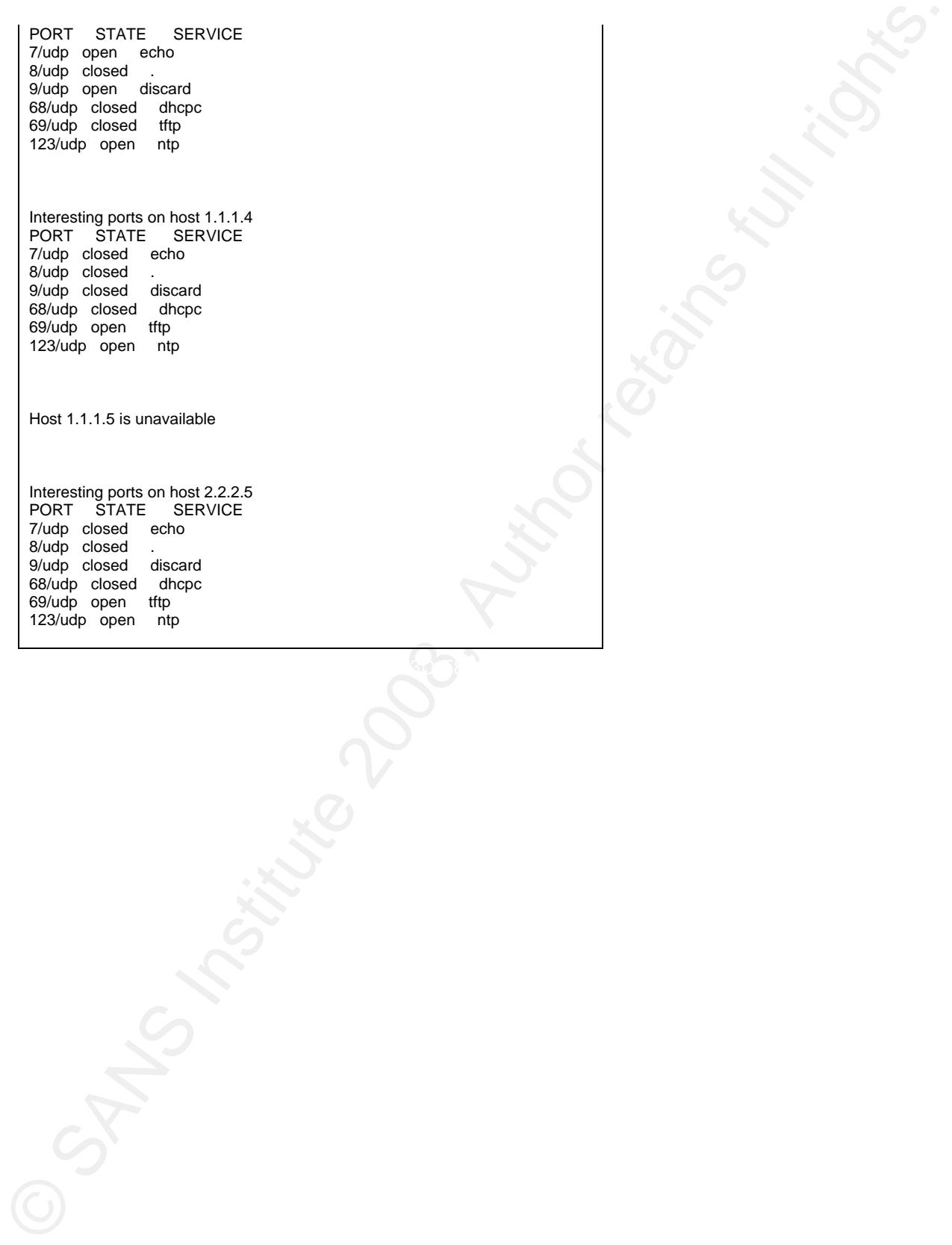

.

## **References**

Brent Welch, Ken Jones (2003). Practical Programming in Tcl and Tk (4th Edition). New Jersey: Prentice Hall PTR, 2003.

"TCL Reference Manual", 25 June, 2008 <http://tmml.sourceforge.net/doc/tcl/>.

"Cisco IOS Scripting with Tcl", 25 June, 2008. <http://www.cisco.com/en/US/docs/ios/12\_3t/12\_3t2/feature/guide/gt\_tcl.html>.

NMAP Reference Guide, 25 June, 2008 < http://nmap.org/book/man.html >.

"A Little CIDR Calculator", 05 May, 2008. <http://wiki.tcl.tk/8909>.

"RFC 792 - INTERNET CONTROL MESSAGE PROTOCOL" Sept 1981. <http://www.ietf.org/rfc/rfc0792.txt>.

"RFC 768 – USER DATAGRAM PROTOCOL" 28 Aug 1980. <http://tools.ietf.org/html/rfc768>.

"RFC 761 – TRANSMISSION CONTROL PROTOCOL", Jan 1980. <http://tools.ietf.org/html/rfc761>.

# **Appendix: Full Source Code Listing, Commented**

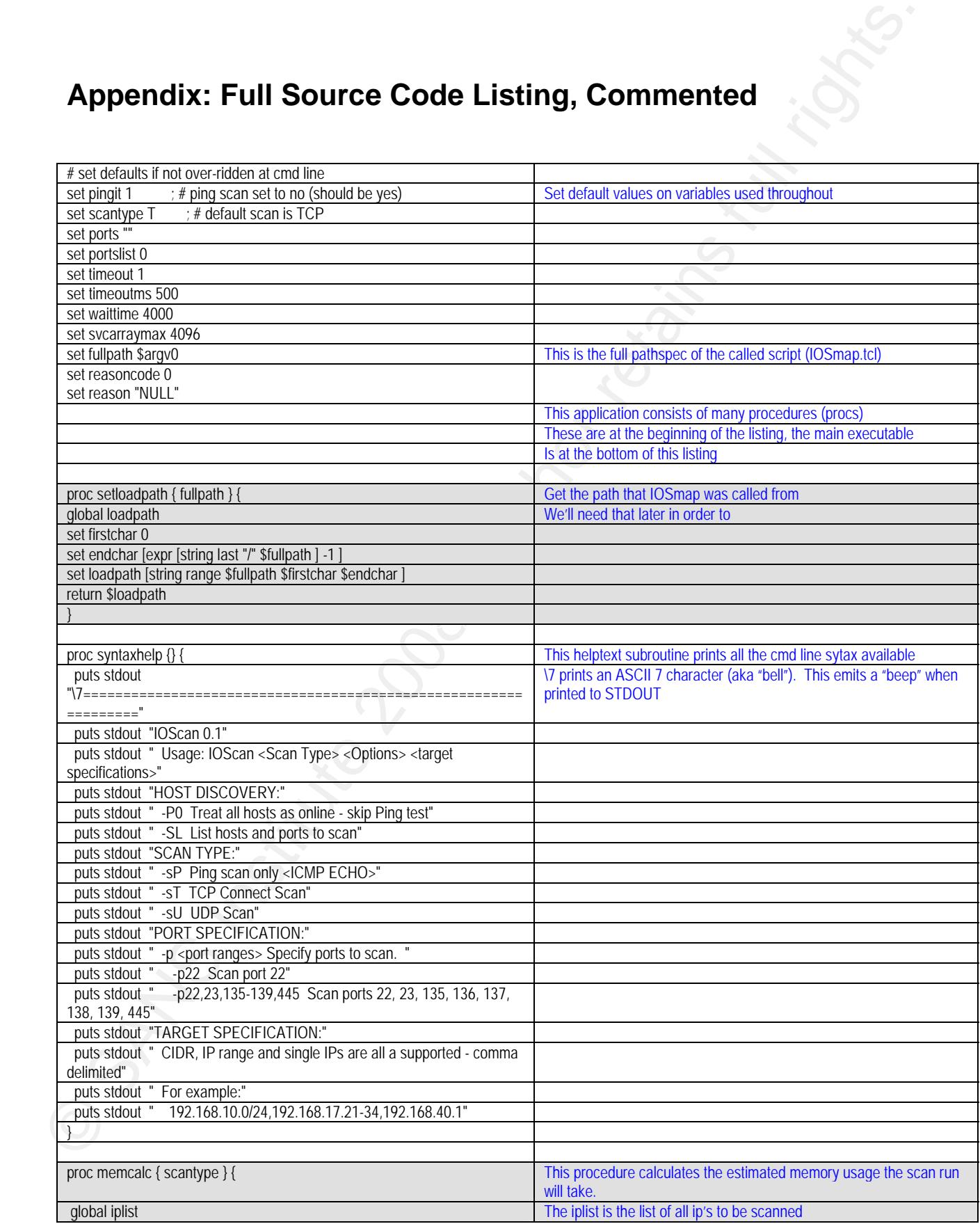

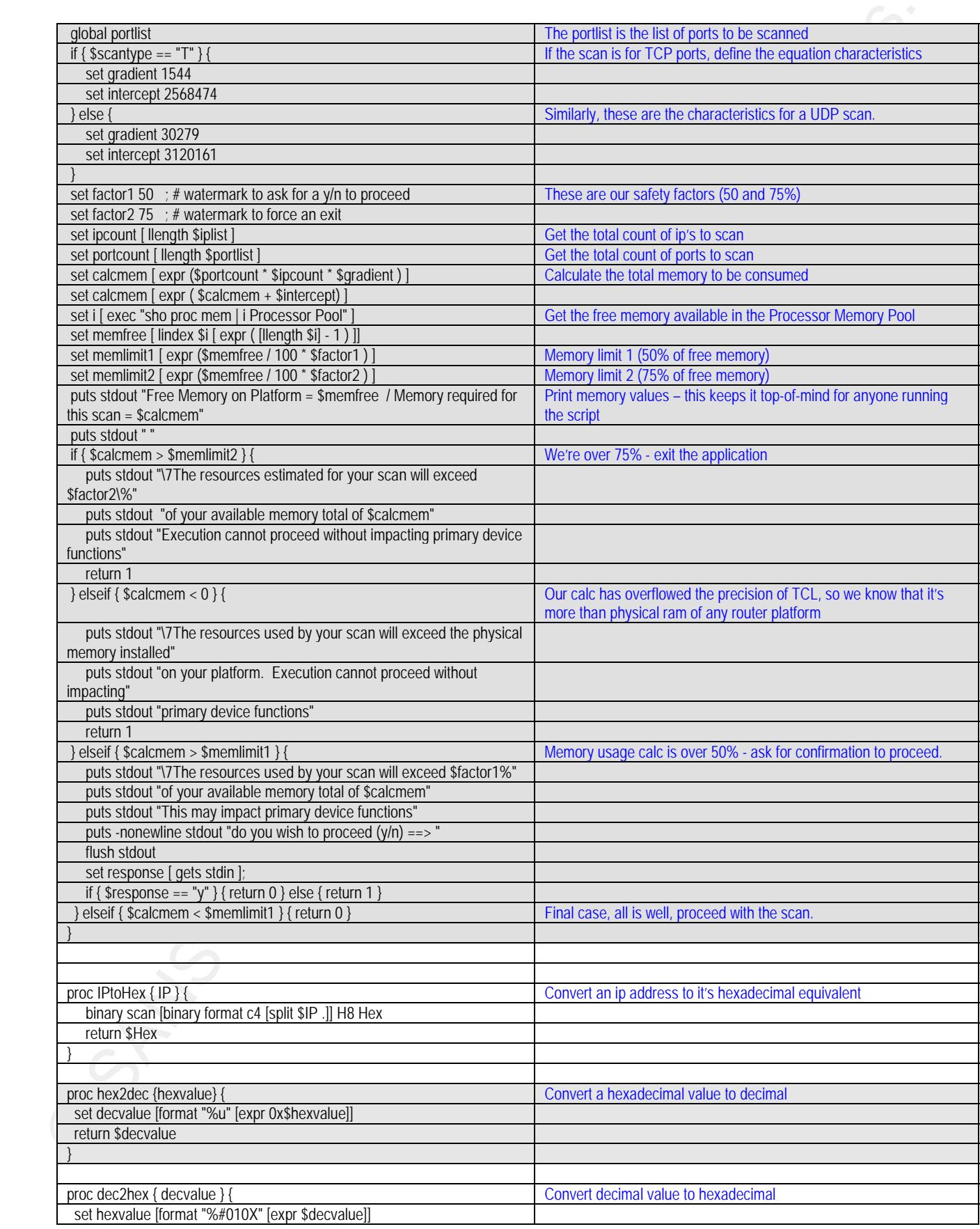

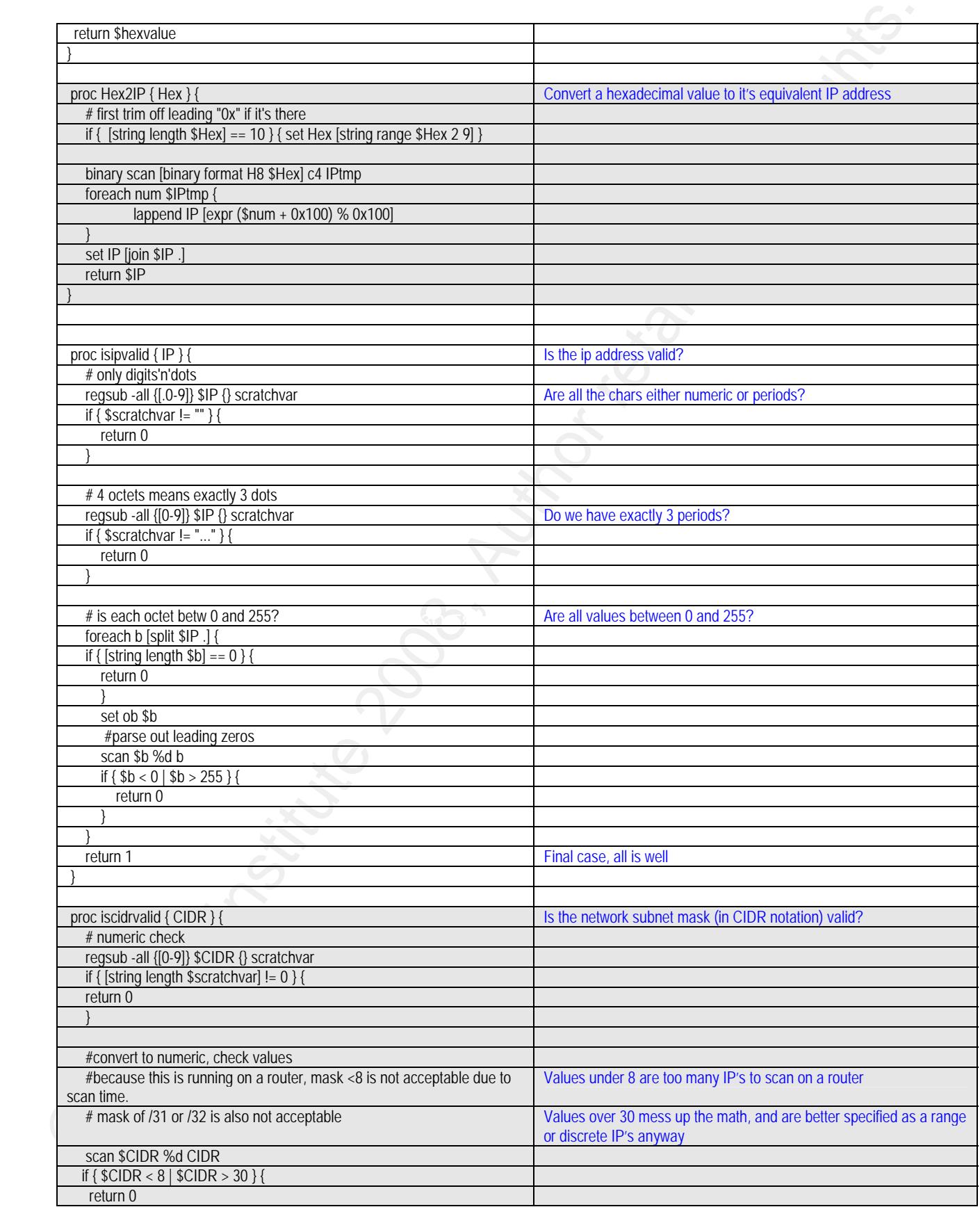

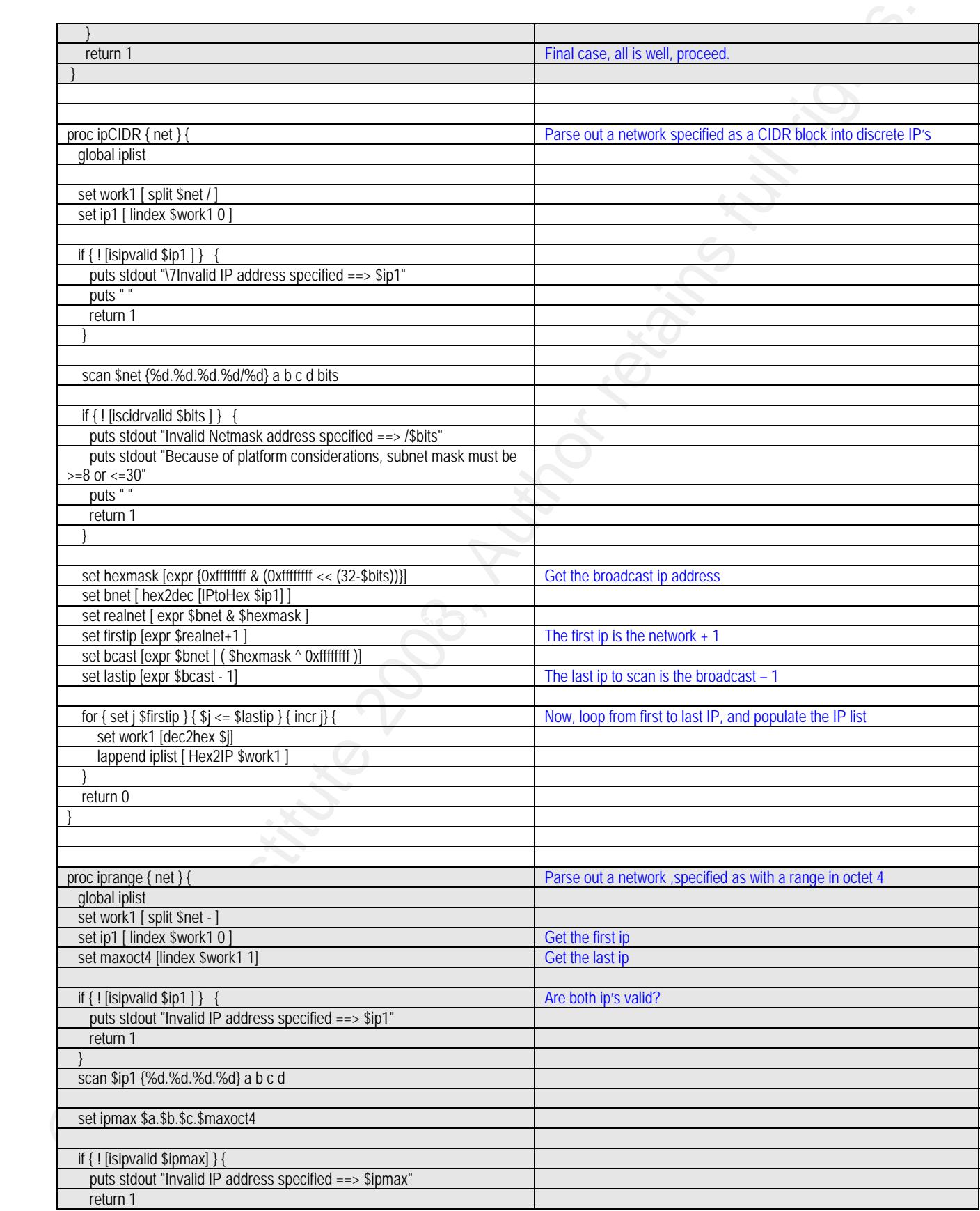

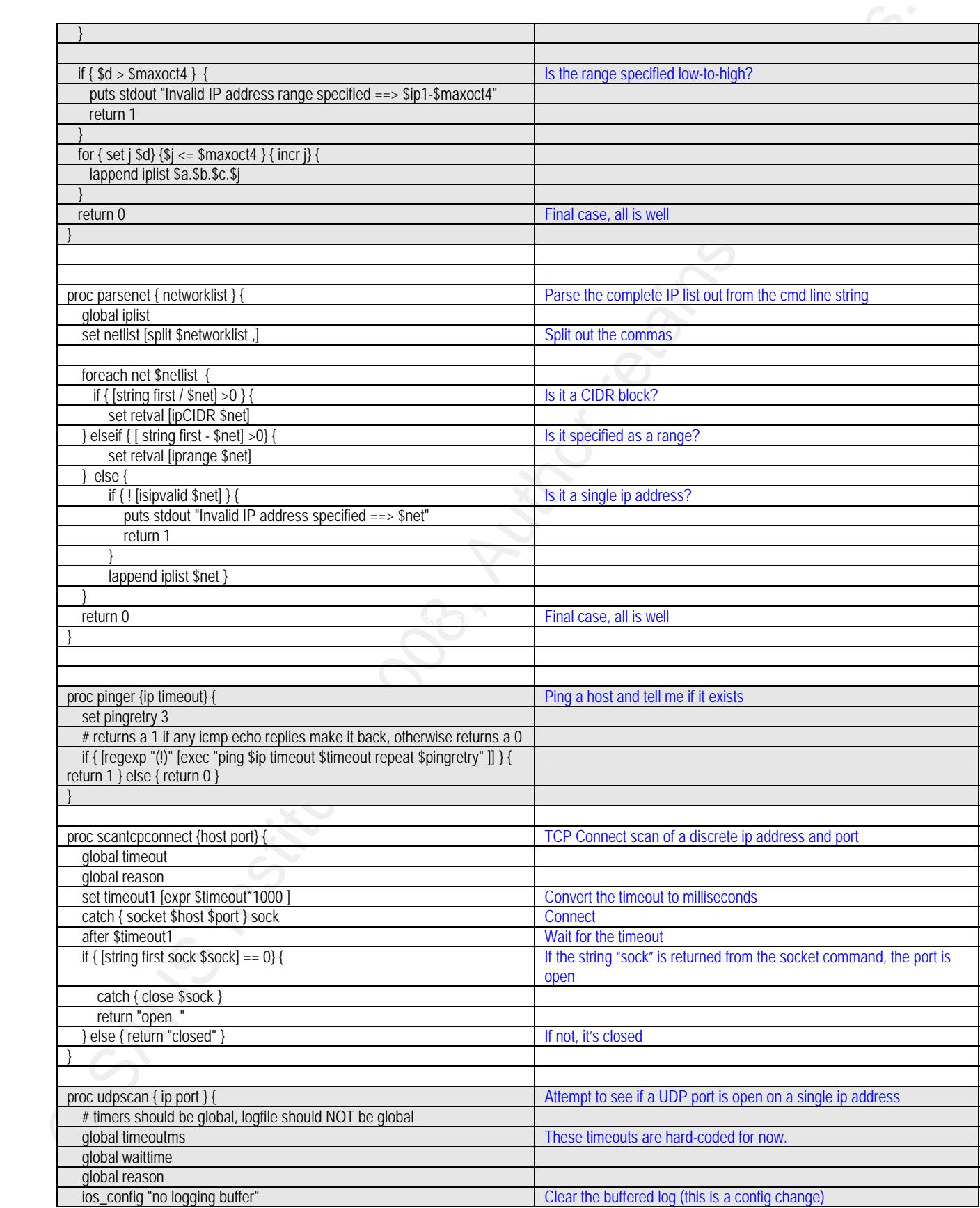

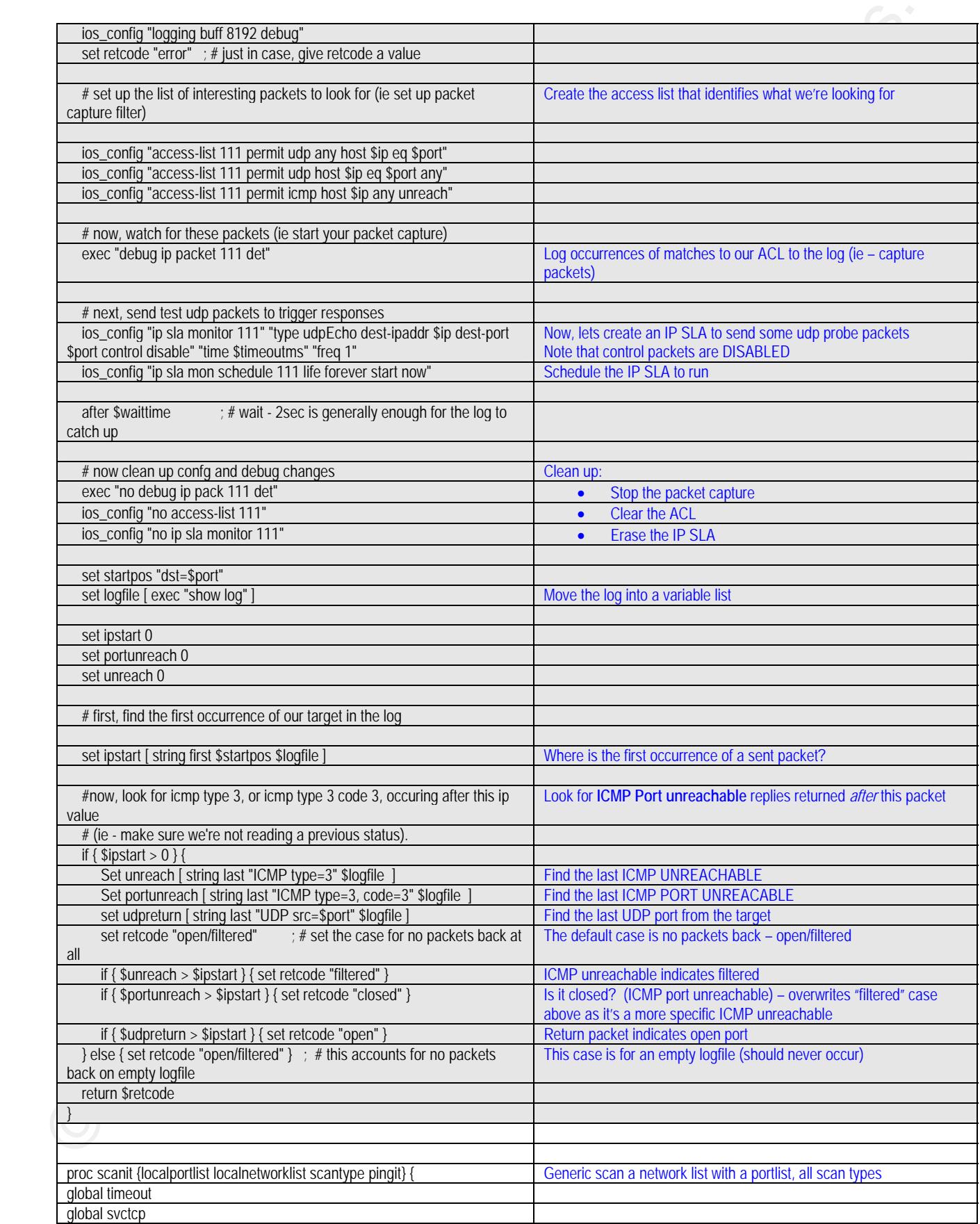

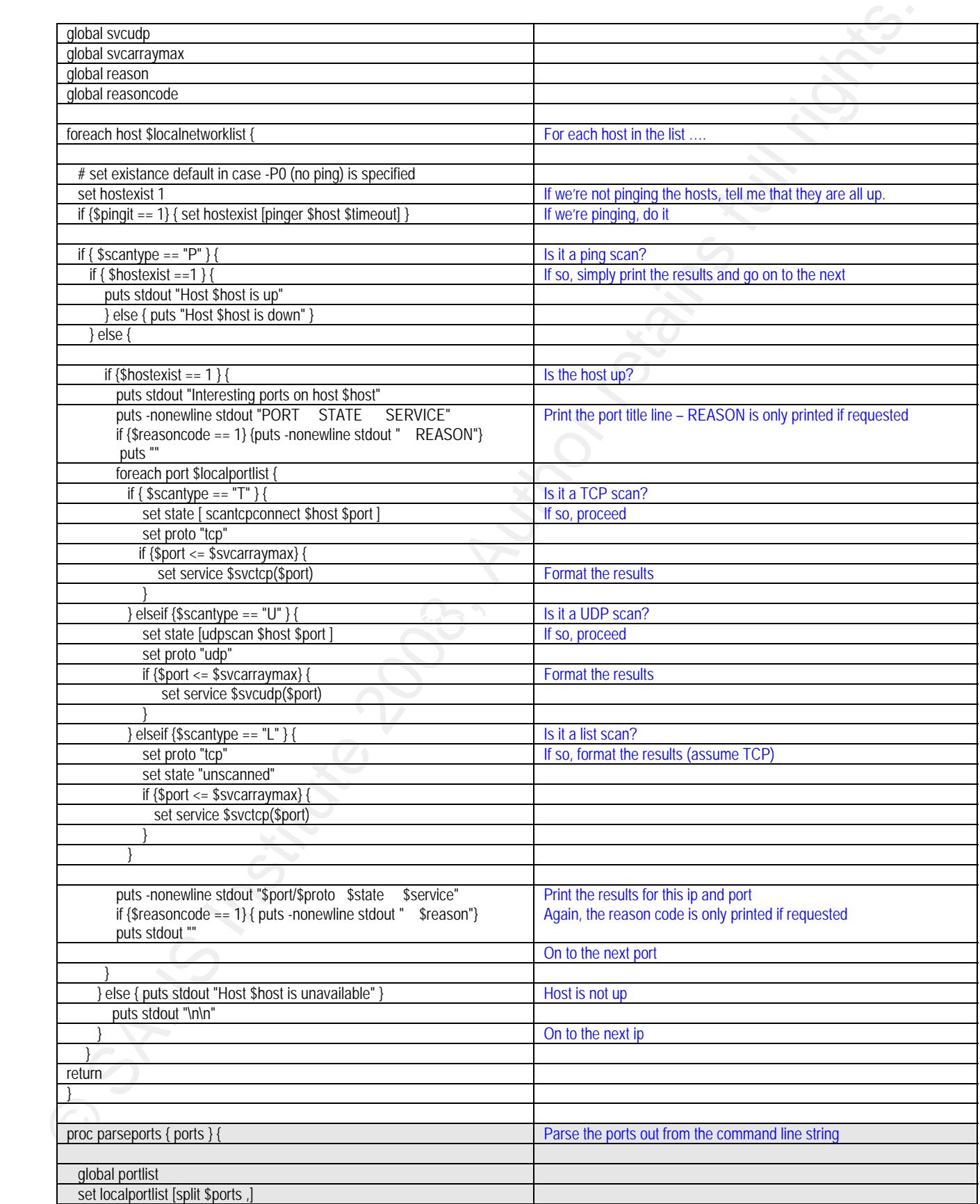

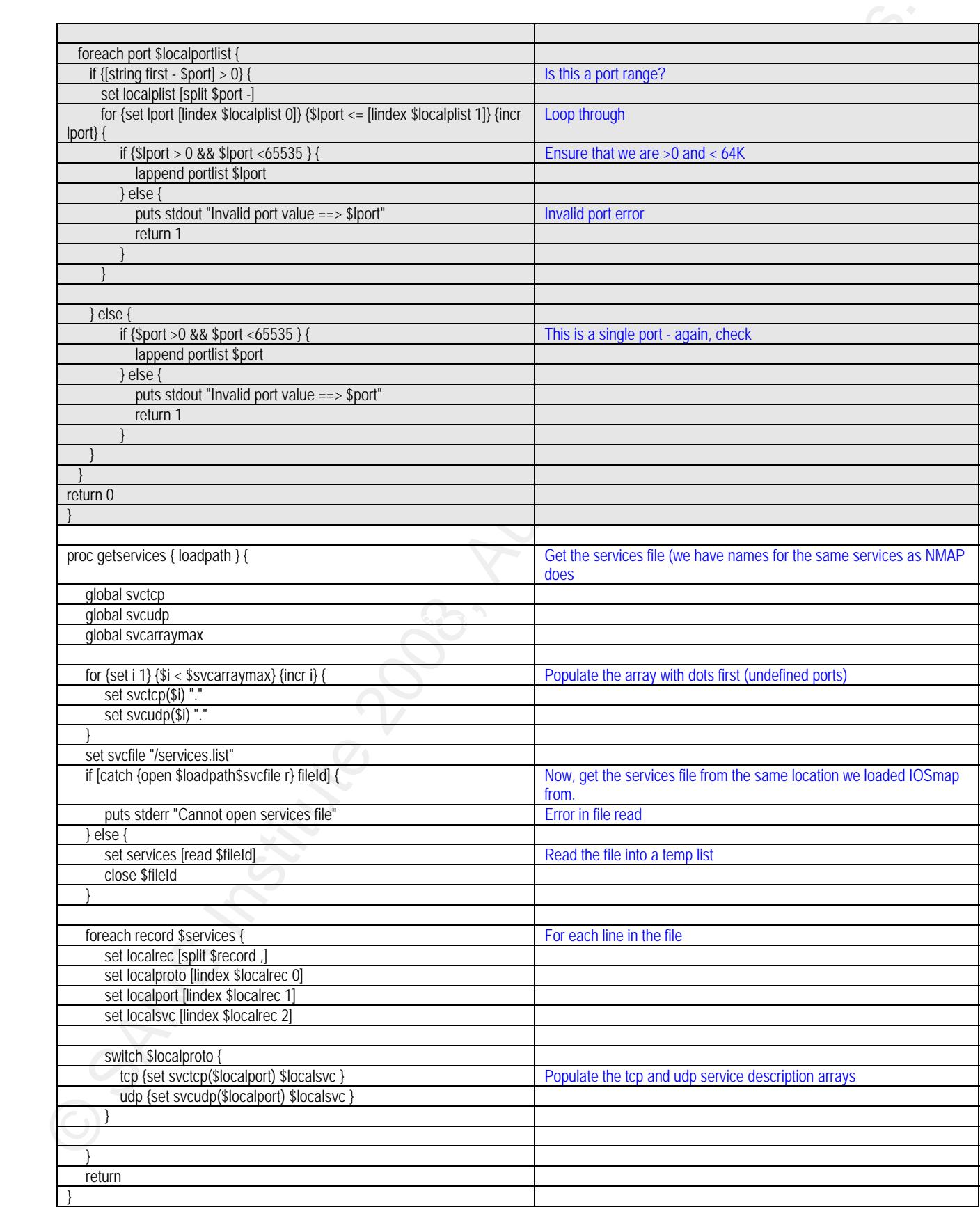

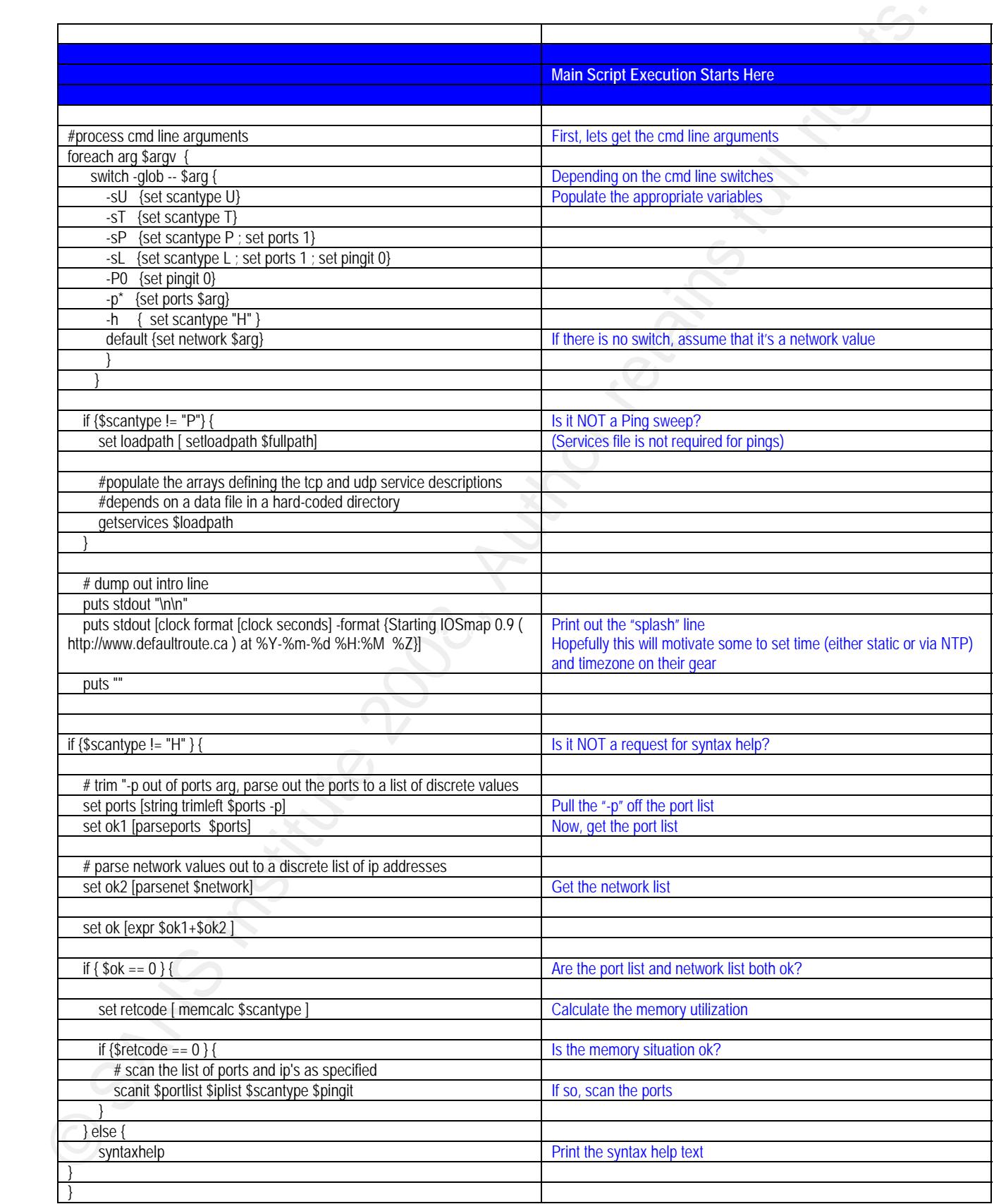

# **Upcoming Training**

# **Click Here to**<br>{ Get CERTIFIED!}

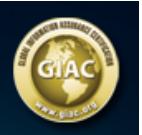

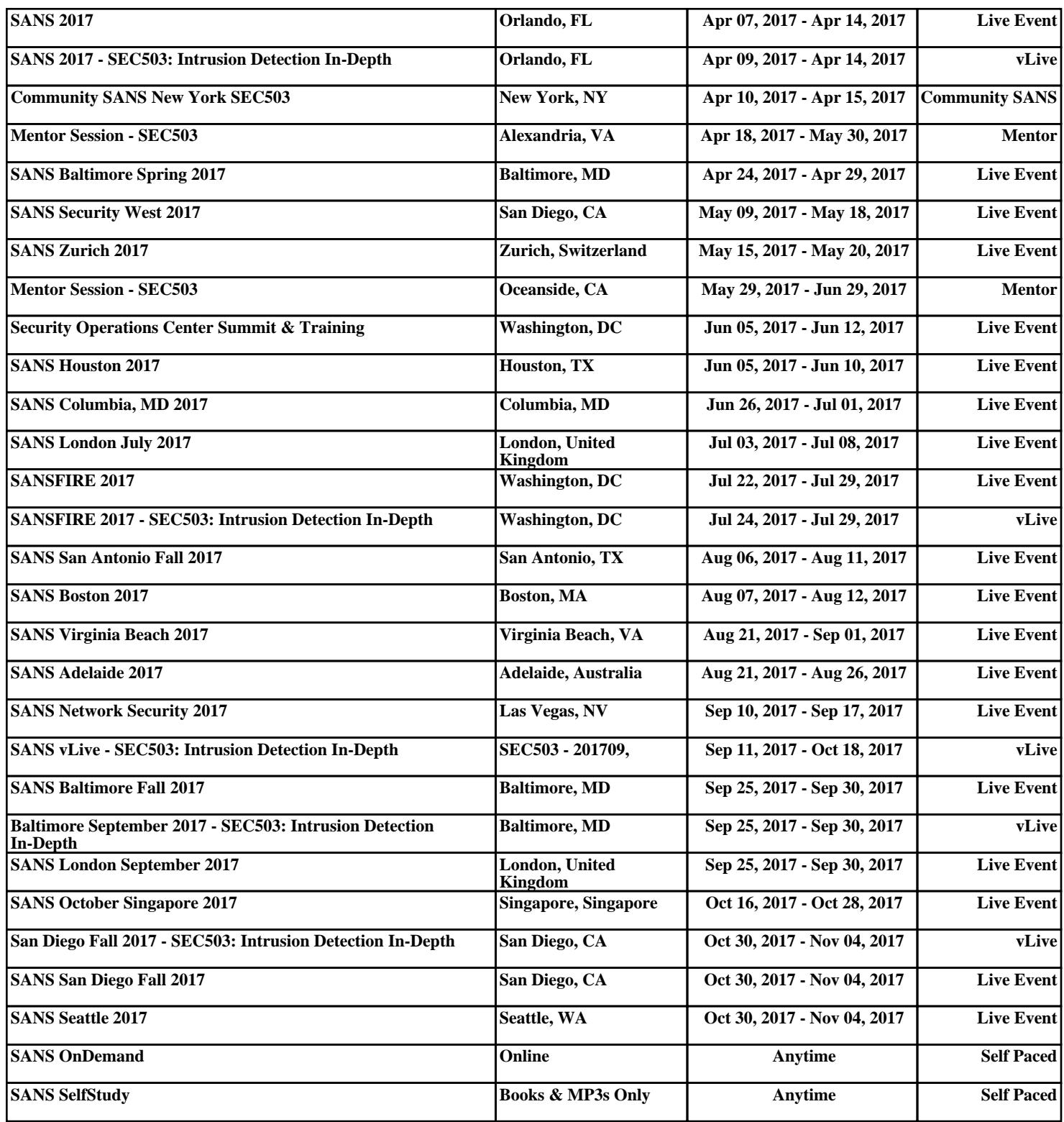